# **ТЕЛЕФОН Billion BiPAC 6211NT**

# **РУКОВОДСТВО ПОЛЬЗОВАТЕЛЯ**

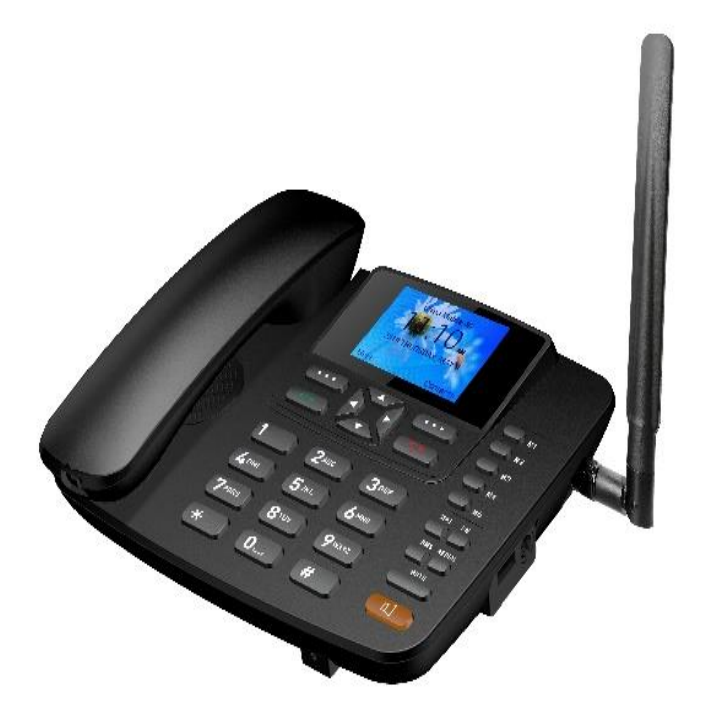

# **ВАЖНЫЕ ЗАМЕЧАНИЯ**

Спасибо за покупку нашего телефона. Данное руководство пользователя составлено для Вашего ознакомления с возможностями телефона. Пожалуйста, прочтите внимательно руководство перед началом использования телефона и следуйте мерам предосторожности во время эксплуатации во избежание поломки аппарата, а также риска возгорания, электрошока и возможного причинения ущерба Вашим близким.

1. Телефон должен использоваться в прохладном, сухом, тщательно вентилируемом и нетоксичном помещении.

2. Держите телефон вдали от влажности, пыли, жидкостей и пара; если аппарат промок или покрылся пылью, протрите его.

3. Время от времени протирайте телефон влажной мягкой тканью, чтобы сохранить его первоначальный вид. Не используйте жидкие чистящие средства, а также отсоединяйте его от сети перед очисткой.

4. Не оставляйте ЖК-дисплей на солнце надолго. Если Вы не будете использовать телефон больше месяца, удалите батарею, так как она может протечь и повредить телефон.

5. Никогда:

 Не прикасайтесь к штепсельным контактам острыми или металлическими предметами.

 Не перемещайте и не используйте аппарат во время грозы во избежание риска электрического шока от молнии.

 Никогда не используйте стандартные и перезаряжаемые батареи вместе.

 Никогда не используйте перезаряжаемые батареи или стандартные батареи разной емкости или с разным уровнем заряда вместе.

 Никогда не используйте стандартные или аккумуляторные батареи, которые повреждены.

 Никогда не пользуйтесь телефоном вблизи медицинского оборудования. Воздействие на такое оборудование не может быть полностью исключено.

 Не вскрывайте телефон самостоятельно, изменение внутреннего устройства аппарата может вызвать сбой в работе и лишит Вас права на гарантийное обслуживание. Если Ваш телефон не работает должным образом, отнесите его в сервисный центр.

# **1. ОБЗОР И ОПИСАНИЕ**

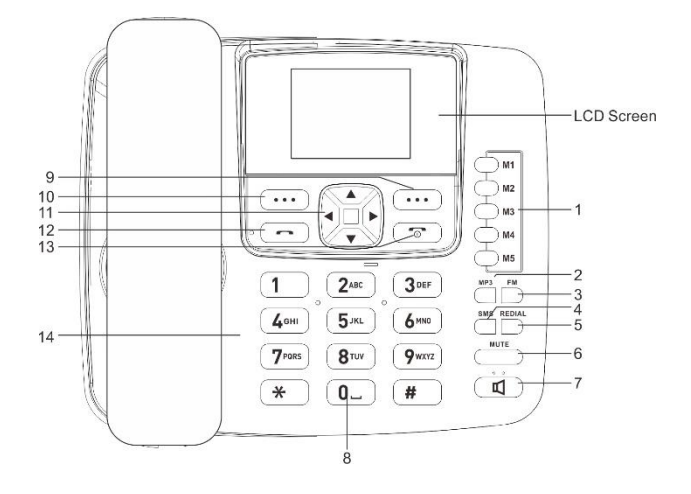

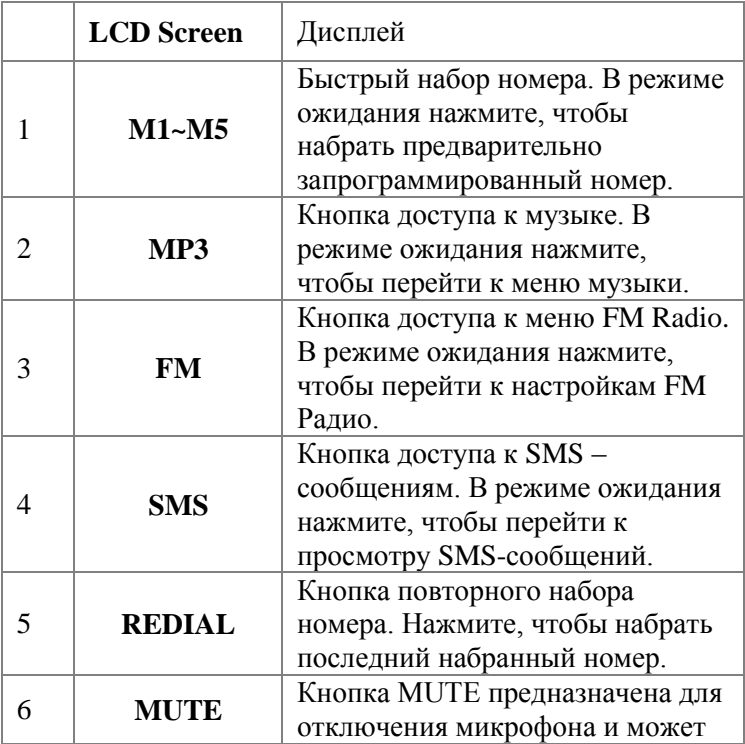

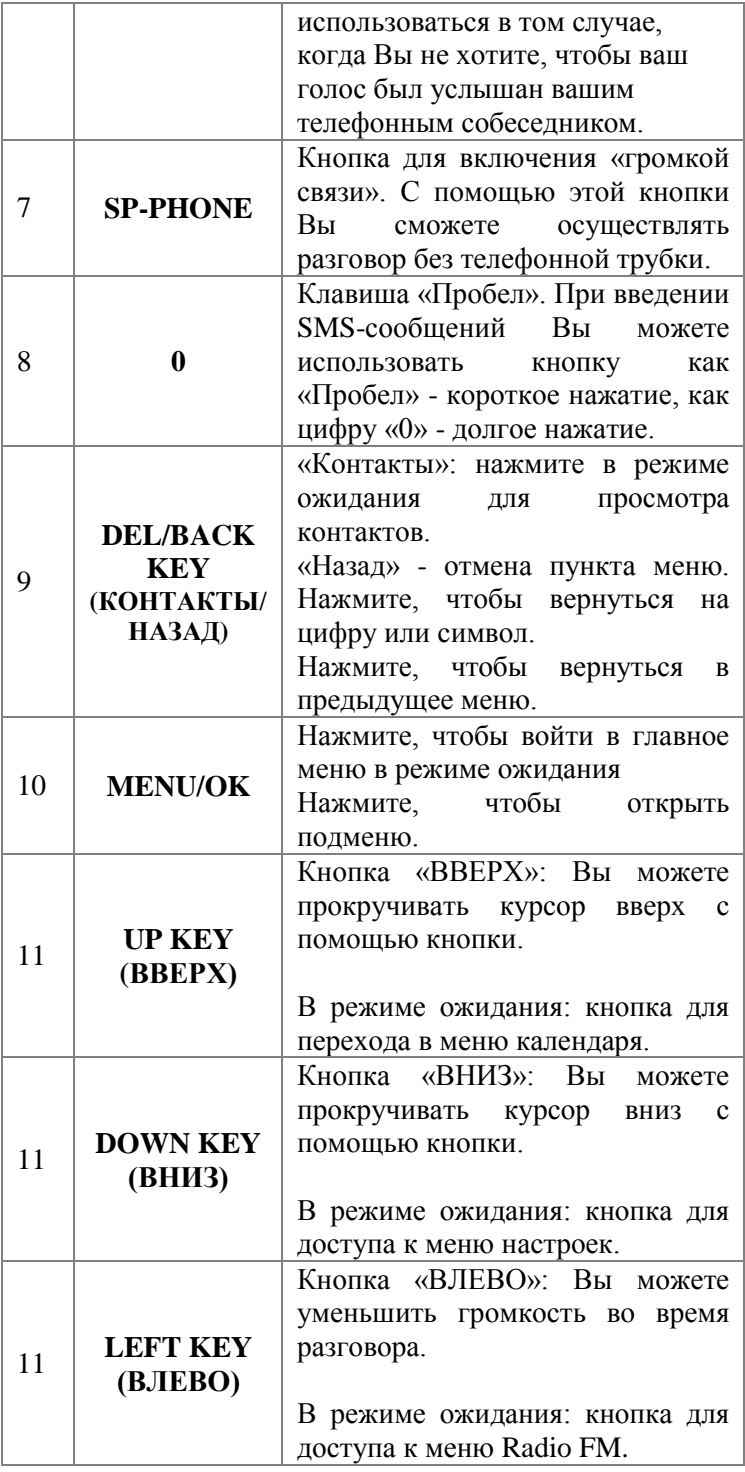

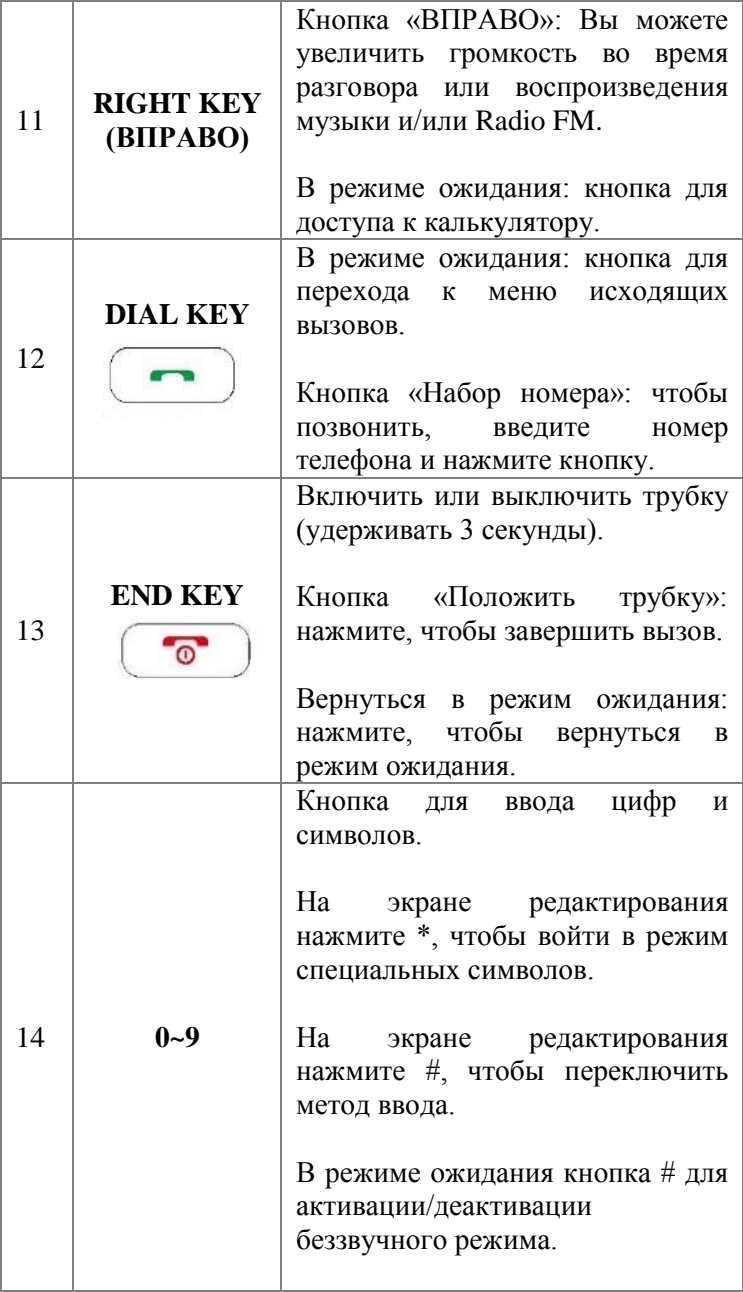

# **ЗНАЧЕНИЕ ИКОНОК НА ДИСПЛЕЕ**

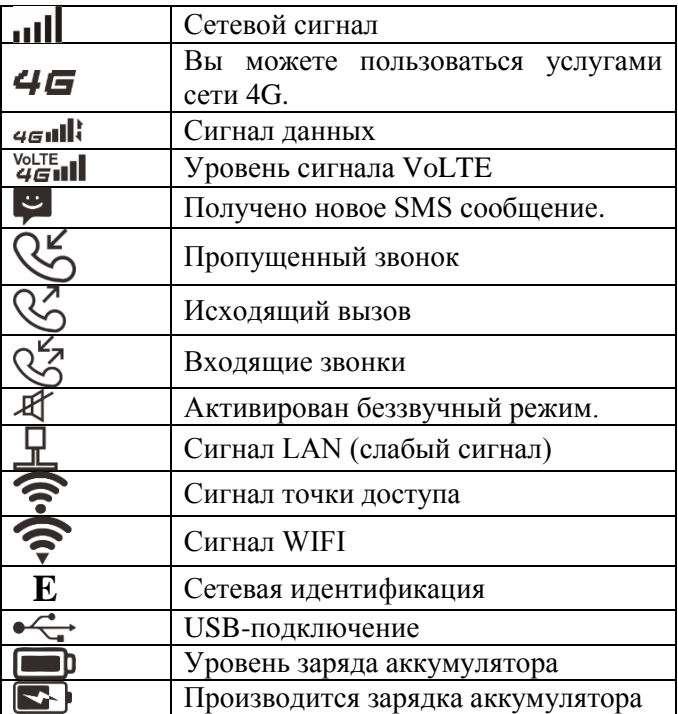

#### **2.1. Разъѐмы на телефоне.**

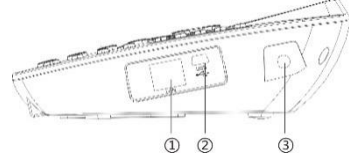

- 1. Разъѐм RJ45 (LAN)
- 2. Разъѐм мини-USB
- 3. Антенный интерфейс TNC

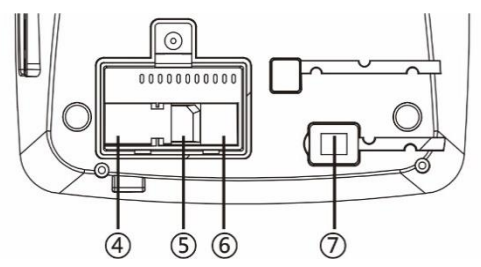

- 4. Разъем для аккумулятора.
- 5. Слот для SIM-карты.
- 6. Слот для SD-карты.
- 7. Разъем для кабеля телефонной трубки RJ9.

### **2.2. Зафиксируйте антенну.**

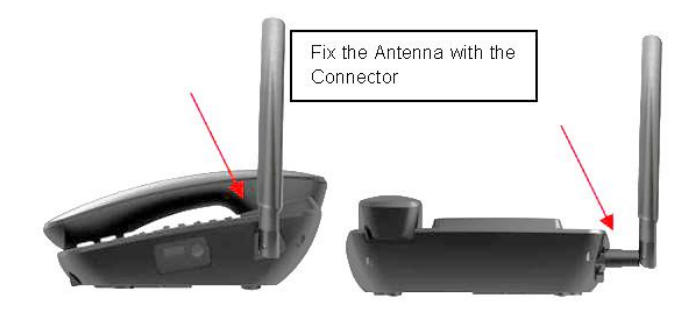

**2.3. Заряд аккумулятора через адаптер переменного тока.**

2.3.1. Используйте только оригинальный адаптер переменного тока, прилагаемый к устройству.

2.3.2. Подключите кабель Mini USB к разъему адаптера переменного тока.

2.3.3. Убедитесь в том, что адаптер переменного тока подключен в настенную розетку.

2.3.4. Во время зарядки на дисплее отображается значок заряда аккумулятора. Когда аккумулятор будет полностью заряжен, значок заряда перестает мигать.

**2.4. Вставьте SIM-карту.**

2.4.1. Всегда выключайте телефон перед извлечением или установкой SIM-карты.

2.4.2. Откройте нижнюю крышку отсека аккумуляторной батареи.

2.4.3. Извлеките аккумулятор и затем вставьте SIM-карту в слот для SIM-карты.

2.4.4. Убедитесь, что область контактов карты обращена вниз, а скошенный угол совпадает со слотом для SIMкарты.

2.4.5. Вставьте аккумулятор и установите нижнюю крышку.

#### **3. Операции.**

**3.1 Включение телефона**.

3.1.1. Нажмите и удерживайте кнопку [END KEY], пока не появится экран загрузки.

3.1.2. Если появляется запрос на ввод PIN-кода, введите свой PIN-код и нажмите кнопку [OK].

3.1.3. После включения, если вставленная SIM-карта действительна, телефон автоматически выполнит поиск доступной сети, в противном случае появится надпись: «Только экстренные вызовы – No SIM card» или «Только экстренные вызовы».

#### **3.2. PIN-код.**

3.2.1. PIN-код используется для предотвращения незаконного использования SIM-карты пользователя.

3.2.2. Если в Вашем телефоне включена защита PINкодом, появится запрос на ввод PIN-кода.

3.2.3. При трехкратном вводе неправильного PIN-кода SIM-карта автоматически блокируется. Чтобы разблокировать SIM-карту, необходимо ввести PUK-код.

3.2.4. PIN-код привязан к SIM-карте, а не к телефону, и предоставляется оператором сотовой сети.

#### **3.3. PUK-код.**

3.3.1. PUK-код (Personal Unlock Key) — персональный код разблокировки SIM-карты. PUK-код используется для разблокировки SIM-карты, которая была заблокирована после неправильного ввода PIN-кода трѐх раз подряд.

3.3.2. Если после блокировки SIM-карты (три раза неверно введен PIN-код) было проведено 10 попыток разблокировки с неверным вводом PUK-кода, то SIM-карта полностью блокируется.

3.3.3. PUK-код предоставляется оператором сети.

3.3.4. Пожалуйста, свяжитесь с оператором для получения PIN-кода и PUK-кода по умолчанию.

#### **3.4. Во время разговора.**

3.4.1. Нажмите [RIGHT KEY], чтобы увеличить громкость.

3.4.2. Нажмите [LEFT KEY], чтобы уменьшить громкость.

**3.5. Во время воспроизведения FM Radio.**

3.5.1. Нажмите [RIGHT KEY], чтобы настроить частоту радиостанции.

3.5.2.Нажмите [LEFT KEY], чтобы настроить частоту радиостанции.

3.5.3.Hажмите [UP KEY], чтобы увеличить громкость.

3.5.4.Нажмите [DOWN KEY], чтобы уменьшить громкость.

# **3.6. Выключение телефона.**

Чтобы выключить оборудование, удерживайте кнопку [END KEY], пока не появится экран выключения. Затем нажмите кнопку MENU/OK, чтобы выключить или перезапустить устройство.

### **4. Основные функции.**

### **4.1 Набор номера.**

4.1.1 В режиме ожидания нажимайте цифровые клавиши, чтобы ввести номер телефона, а затем нажмите [DIAL KEY], чтобы позвонить.

4.1.2 Нажмите кнопку [DEL/BACK KEY], чтобы удалить последнюю цифру, или удерживайте ее, чтобы удалить все. Если набираемый номер телефона может быть распознан телефонной книгой, имя контактного лица будет отображаться на экране набора номера.

4.1.3 Нажмите [END KEY], чтобы завершить вызов.

### **4.2 Быстрый набор из списка контактов.**

4.2.1 В режиме ожидания нажмите кнопку [DEL/BACK KEY], чтобы войти в телефонную книгу.

4.2.2 Сдвиньте полосу прокрутки, чтобы выбрать контакт, которому Вы хотите позвонить.

4.2.3 Нажмите [DIAL KEY] для совершения звонка.

#### **4.3 Быстрый набор из списка исходящих номеров.**

4.3.1 В режиме ожидания нажмите [DIAL KEY], чтобы войти в список исходящих номеров.

4.3.2 Сдвиньте полосу прокрутки, чтобы выбрать номер, которому хотите позвонить.

4.3.3 Нажмите [DIAL KEY], чтобы набрать номер.

# **4.4 Ответить на входящий вызов.**

При входящем звонке на дисплее будет отображаться вызов, сопровождаемый звуковым сигналом (мелодией звонка).

4.4.1 Нажмите [DIAL KEY], чтобы ответить на вызов.

4.4.2 Нажмите [END KEY], чтобы отклонить входящий вызов.

4.4.3. Если телефонный номер вызывающего абонента может быть распознан, номер будет отображаться на экране входящего вызова (дисплее телефона).

4.4.4. Если информация о номере сохранена в контактах, имя контакта будет отображаться на экране входящего вызова (дисплее телефона).

4.4.5. Если номер вызывающего абонента скрыт, входящий вызов отображается как «Скрытый номер».

#### **4.5. Завершение звонка.**

4.5.1. При входящем вызове нажмите [END KEY], чтобы отклонить входящий вызов.

4.5.2. Во время разговора нажмите [END KEY], чтобы завершить текущий вызов.

#### **4.6. Международные и междугородние звонки.**

4.6.1. Для осуществления международного звонка, необходимо набрать [0 0], затем код страны и основной номер телефона.

4.6.2. Чтобы осуществить вызов, нажмите [DIAL KEY].

#### **4.7 Функции телефона во время разговора.**

4.7.1. Во время разговора нажмите [DEL/BACK KEY], чтобы вернуться в домашнее меню. При этом, вызов будет завершён.

4.7.2. Во время разговора нажмите [MENU/OK KEY], чтобы войти в меню и получить доступ к функциям управления разговором.

4.7.3. Во время разговора нажмите [MENU/OK KEY] и в опциях выберите [Удерживать]. Абонент останется на линии в режиме ожидания, пока Вы сможете вернуться к разговору.

4.7.4. Чтобы активировать удерживаемый разговор, нажмите [MENU/OK KEY] и в опциях выберите [резюме].

4.7.5. Набор второго номера - во время разговора Вы можете набрать второй номер.

4.7.5.1. Нажмите [MENU/OK KEY] и выберите [+ вызов], чтобы набрать второй номер. При вводе второго номера первый звонок будет удерживаться автоматически.

4.7.6. Ответ на второй входящий звонок.

4.7.6.1. Убедитесь, что сеть поддерживает функцию ожидания вызова, а статус установлен на «Включено».

4.7.6.2. Если в процессе первого звонка будет второй входящий звонок, вы услышите звуковой сигнал, и на экране появится запрос.

4.7.6.3. Нажмите [MENU/OK KEY], чтобы ответить на второй входящий вызов.

Когда второй вызов будет выполнен, первый вызов будет переведен в состояние удержания.

4.7.6.4. Нажмите [END KEY], чтобы завершить второй вызов.

4.7.6.5. Нажмите [DIAL KEY], чтобы переключаться между текущим и удерживаемым вызовом, и нажмите [MENU/OK KEY] для перехода в меню.

4.7.6.6. **Значение опций Меню**

**Перевод звонка:** удержание текущего вызова и активация удерживаемого вызова

**Соединить:** добавить удерживаемый вызов в конференцсвязь.

**Завершить разговор:** завершение текущего вызова.

**Завершить разговор:** завершение конференц-связи.

*Примечание: не все сети могут предоставлять многосторонние услуги.*

# **5. Функции меню.**

5.1. Чтобы войти в главное меню, нажмите кнопку [MENU / OK KEY] в режиме ожидания.

5.2. Чтобы вернуться в режим ожидания, нажмите кнопку [DEL / BACK KEY] или [END KEY].

#### **5.1 Обмен сообщениями**.

5.1.1. В режиме ожидания нажмите [MENU / OK KEY], затем выберите [SMS/MMS].

5.1.2. Введите сообщение: в режиме редактирования Вы можете редактировать содержание SMS и добавлять получателя.

5.1.3. При редактировании SMS нажмите [MENU / OK KEY], чтобы войти в меню [Опции], как указано ниже:

Select (Выбрать): выбрать и просмотреть сообщение.

Новое сообщение: отредактировать новое сообщение и отправить сообщение.

5.1.4. Настройка сообщений: Вы можете установить функцию для текстового сообщения, например: Отчет о доставке, Срок действия мультимедийного сообщения, Автозагрузка, Автозагрузка в роуминге, Приоритет, Отчѐты о доставке, Срок действия SMS, Сообщения на SIM карте.

Отчет о доставке: запрашивайте отчет о доставке для каждого отправляемого сообщения.

Настройки управления SIM: управление сообщениями, хранящимися на вашей SIM-карте.

#### **5.2 Контакты.**

5.2.1. В режиме ожидания нажмите [MENU / ОК KEY]  $\rightarrow$ меню [Контакты].

5.2.2. Переместите курсор в поле ввода для быстрого поиска записи контакта. Вы можете ввести символ или цифру для поиска контакта из списка записей, и соответствующие записи отобразятся на дисплее.

5.2.3. Нажмите [MENU/OK KEY] для входа в меню [Опции] со следующими опциями: Добавить контакт, Фильтр контактов, Импорт / Экспорт, Удалить пакет, Просмотреть потенциал (ѐмкость SIM-карты), ѐмкость телефона.

Добавить контакт: создание нового контакта и сохранение контакта на телефоне или на SIM-карте.

Контакты для отображения: Вы можете выбрать и отобразить все контакты.

Импорт/экспорт: импорт/экспорт контактов из внутреннего/внешнего хранилища.

Удалить пакет: удалить все контакты.

#### **5.3 История.**

5.3.1. В режиме ожидания нажмите [MENU / ОК KEY]  $\rightarrow$  $[$ История]  $\rightarrow$  [Bce]. Будет отображен весь журнал вызовов. Вы можете выбрать одну из записей и выполнить некоторые операции, нажав на [Опции], как показано ниже: Select: для просмотра «Подробности вызова» текущего номера.

Добавить в черный список: добавить текущий номер в черный список.

Очистить список: удалить выборочно звонки или очистить все записи звонков.

#### **5.4 Экстра.**

В режиме ожидания нажмите [MENU / OK KEY]  $\rightarrow$  меню [Extra]. Здесь Вы можете выбрать одну из функций: Диктофон, Календарь, Калькулятор, Часы, FireWall звонков, SIM-меню.

#### **5.5 Календарь.**

В режиме ожидания нажмите [MENU/OK KEY]  $\rightarrow$  [Extra] меню. Ниже приведены функции.

Сегодня: переместите курсор к текущим данным в интерфейсе календаря.

Выберите дату: переместите курсор к специальным данным в интерфейсе календаря.

#### **5.6 Калькулятор.**

В режиме ожидания войдите в меню [MENU/OK KEY]  $\rightarrow$  $[Extra] \rightarrow [KaJJKYJATOP]$ .

Ключевые операции:

**[UP KEY]:** нажмите для добавления;

**[DOWN KEY]:** нажмите для вычитания;

**[LEFT KEY]:** нажмите для разделения;

**[RIGHT KEY]:** нажмите для умножения;

**[MENU/OK KEY]:** равно «=», нажмите, чтобы отобразить результат расчета.

**[DEL/BACK KEY]:** нажмите, чтобы удалить введенное.

**[\*]:** нажмите, чтобы ввести «-».

# **5.7 FM-Radio.**

5.7.1. В режиме ожидания нажмите [MENU / ОК KEY]  $\rightarrow$ 

FM Radio, чтобы перейти к Радио.

или

5.7.2. Нажмите кнопку [FM], чтобы напрямую войти в меню FM Radio.

#### **5.8 Настройки.**

В режиме ожидания нажмите [MENU / OK KEY]  $\rightarrow$  меню [Настройки]. Ниже приведены настройки:

5.8.1 **Звук:** Вы можете установить громкость, мелодию звонка, уведомление по умолчанию, звук при нажатии, звук блокировки экрана.

**Громкость звука** : Вы можете настроить громкость мелодии звонка, уведомлений, мультимедиа и будильника.

**Мелодия звонка:** настройка мелодии звонка.

**Звук блокировки экрана:** вы можете выбрать открыть или закрыть.

5.8.2. **Экран:** Вы можете установить следующие настройки дисплея.

**Яркость:** Вы можете отрегулировать яркость ЖК-дисплея.

**Спящий режим:** Вы можете установить время отключения экрана, например, 15 секунд, 30 секунд и так далее.

5.8.3 **Вызовы:** проверить работу своей SIM-карты в пункте «IDC»: установить голосовую почту, установить разрешѐнные номера на SIM карте, установить переадресацию звонков, настройки запрета звонков, дополнительные настройки.

5.8.3.1. **Голосовой вызов:** Вы можете настроить голосовую почту, переадресацию вызовов, запрет вызовов и прочее.

5.8.3.2. **Голосовая почта:** выберите оператора службы голосовой почты и номер голосовой почты.

5.8.3.3. **Переадресация вызовов:** переадресация входящих вызовов на другой номер телефона. Эта функция запрашивает поддержку сети. За дополнительной информацией обратитесь к своему оператору.

5.8.3.4. **Настройки запрета звонков:** используйте меню

для настройки запрета звонков: Все исходящие вызовы, Отменить все, Изменить пароль запрета. Эта функция запрашивает поддержку сети. За дополнительной информацией обратитесь к своему оператору.

5.8.3.5. **Дополнительные настройки:** Вы можете установить идентификатор вызывающего абонента и функцию ожидания вызова.

5.8.3.6. **Общие настройки:** запись разговора, постепенный звонок, быстрый набор, отложенный набор и семейный номер.

5.8.3.6.1. **Запись вызовов:** включение / выключение автоматической записи.

5.8.3.6.2. **Нарастающий сигнал:** если этот параметр включен, громкость входящего вызова будет увеличиваться постепенно.

5.8.3.6.3. **Answer by any key (Ответ нажатием любой клавиши):** При активации этой функции вы сможете ответить на входящий вызов нажав на любую клавишу.

5.8.3.6.4. **Speed dial (Быстрый набор):** мы можем установить 8 номеров быстрого набора. После сохранения номера и перехода к быстрому набору в режиме ожидания нажмите на кнопку от 2 до 9 в течение 3 секунд, чтобы набрать соответствующий номер.

5.8.3.6.5**. Family number (Семейный номер):** установите номер для клавиш [M1~M5]. Быстрый набор установленного номера при нажатии на клавиши M1~M5. 5.8.3.6.6. **Delay dial (Задержка вызова).** Не используется в сети IDC.

**5.9. VoLTE:** В режиме ожидания нажмите [MENU / OK KEY], [Настройки], [VoLTE]: доступность VoLTE-вызовов включена. (в сети IDC невозможно деактивировать).

**5.10. Wi-Fi:** В режиме ожидания нажмите [MENU / OK KEY], [Настройки], [Wi-Fi]: нажмите [Опции], чтобы выбрать и подключиться к точке доступа Wi-Fi.

**5.11. LAN Network:** В режиме ожидания нажмите [MENU / OK KEY], [Настройки], [**LAN Network**]: нажмите [Опции] Для подключения компьютера к Интернету через порт RJ45 этого телефона необходимо установить сетевой переключатель LAN в положение «Open».

*Примечание*:*Если этот элемент серый и недоступен для выбора, проверьте, включен ли переключатель сетевых данных SIM-карты или переключатель сетевого подключения Wi-Fi.*

**5.12. Передача данных:** В режиме ожидания нажмите [MENU / OK KEY], [Настройки], [Передача данных]: Вы можете активировать или деактивировать мобильную передачу данных SIM-карты IDC, а также просмотреть статистику использования трафика мобильной сети IDC и сети Wi-Fi.

**5.13. Безопасность:** В режиме ожидания нажмите [MENU / OK KEY], [Настройки], [Безопасность]. Далее Вы можете выбрать одну из функций, описанных ниже:

5.13.1. **Блокировка экрана:** Вы можете установить блокировку экрана, а также изменить пароль (по умолчанию пароль блокировки экрана - «1234»).

5.13.2. **Настроить блокировку SIM-карты**: Вы можете включить или выключить блокировку PIN-кода и изменить PIN-код.

**5.14. Дата и время:** В режиме ожидания нажмите [MENU / OK KEY], [Настройки], [Дата и время]: формат даты и времени.

**5.15. Язык:** В режиме ожидания нажмите [MENU / OK KEY], [Настройки], [Язык]: Вы можете выбрать язык меню телефона.

**5.16.** Переключатель таймера: В режиме ожидания нажмите [MENU / OK KEY], [Настройки], [Переключатель Таймера]: Вы можете настроить время включения/выключения телефона.

**5.17. Память:** В режиме ожидания нажмите [MENU / OK KEY], [Настройки], [Память]: просмотр ѐмкости внутренней памяти устройства и ѐмкости SD-карты.

**5.18. Memory Cleanup (Очистка памяти):** В режиме

ожидания нажмите [MENU / OK KEY], [Настройки],

[Очистка памяти]: Вы можете завершить работу всех фоновых приложений, тем самым освободить память телефона.

**5.19. Сброс настроек:** В режиме ожидания нажмите [MENU / OK KEY], [Настройки], [Восстановление и сброс], возврат к заводским настройкам и удаление всех данных из памяти телефона.

**5.20. О телефоне:** В режиме ожидания нажмите [MENU / OK KEY], [Настройки], [О телефоне]: здесь Вы можете посмотреть информацию о модели телефона, версии MocorDroid и прочее.

**5.21. Больше…:** В режиме ожидания нажмите [MENU / OK KEY], [Настройки], [Больше…]: здесь Вы можете активировать режим полѐта, режим модема (активировать Wi-Fi точку доступа), настроить роуминг данных и прочее.

# **6. Порт RJ45.**

Вы можете подключить компьютер к Интернету через порт RJ45.

# **7.FAQ.**

Если при использовании телефона возникнут какие-либо проблемы, смотрите ответы на часто задаваемые вопросы. Если проблема все еще существует, обратитесь к производителю или поставщику услуг.

# **8. ЧАСТО ЗАДАВАЕМЫЕ ВОПРОСЫ:**

# **8.1. На экране появится «Введите PIN SIM 0. Осталось попыток(3)»**

Введите действующий PIN-код вашей SIM-карты. Если вы не знаете код, свяжитесь со своим оператором.

**8.2. На экране появится «Введите PUK SIM 0. Осталось попыток(10)»**

Ваша SIM-карта заблокируется, если вы введете неправильный PIN-код три раза. Чтобы разблокировать SIM-карту, вам необходимо ввести PUK-код. Вы также можете обратиться за помощью к своему оператору.

# **8.3. На экране появится «Только экстренные вызовы – No SIM card»**

Убедитесь, что SIM-карта вставлена правильно и работает корректно. Если проблема всѐ ещѐ существует, обратитесь за помощью к своему оператору.

#### **8.4. Сбой в работе сети.**

Проверьте индикатор уровня сигнала. Если сигнала нет, возможно, Вы находитесь не в зоне действия сети IDC. Попробуйте переместить телефон в другое место, чтобы сигнал был лучше. Если телефон не зарегистрировался в сети, обратитесь в Сервисный Центр IDC.

#### **8.5. Низкое качество звука, эхо или шум.**

Положите трубку и снова наберите номер.

#### **8.6. Время дозвона увеличивается.**

Сигнал в вашем местоположении слабый, что заставляет телефон искать сигнал дольше. Также возможно, что аккумулятор использовался долгое время и срок использования истекает. В этом случае замените аккумулятор.

#### **8.7. Телефон не включается.**

Проверьте объем аккумулятора или зарядите аккумулятор. Батарея, вероятно, разряжена. Зарядите телефон, пока батарея не восстановится, а затем попробуйте снова включить его.

#### **8.8. Невозможно отправить короткое сообщение**

Пожалуйста, проверьте правильный адрес SMS. Возможно, Вы не подключили SMS-сервис или SMS-сообщение отклонено получателем.

#### **8.9. Телефон не заряжается.**

8.9.1. Зарядное устройство Вашего телефона не работает должным образом, обратитесь в Сервисный Центр IDC.

8.9.2. Неподходящая температура воздуха, измените условия зарядки.

8.9.3. Плохой контакт. Пожалуйста, проверьте вилку зарядного устройства.

# **8.10. Невозможно добавить записи в телефонную книгу.**

Телефонная книга заполнена. Удалите другие записи, чтобы освободить место.

#### **8.11. Невозможно выбрать некоторые функции.**

Услуга недоступна или сеть не поддерживает эту услугу. За подробностями обратитесь к своему оператору.

Чтобы получить дополнительную информацию или заказать услуги, Вы можете обратиться в контакт-центр IDC, позвонив по номеру 1198 с Вашего домашнего телефона.